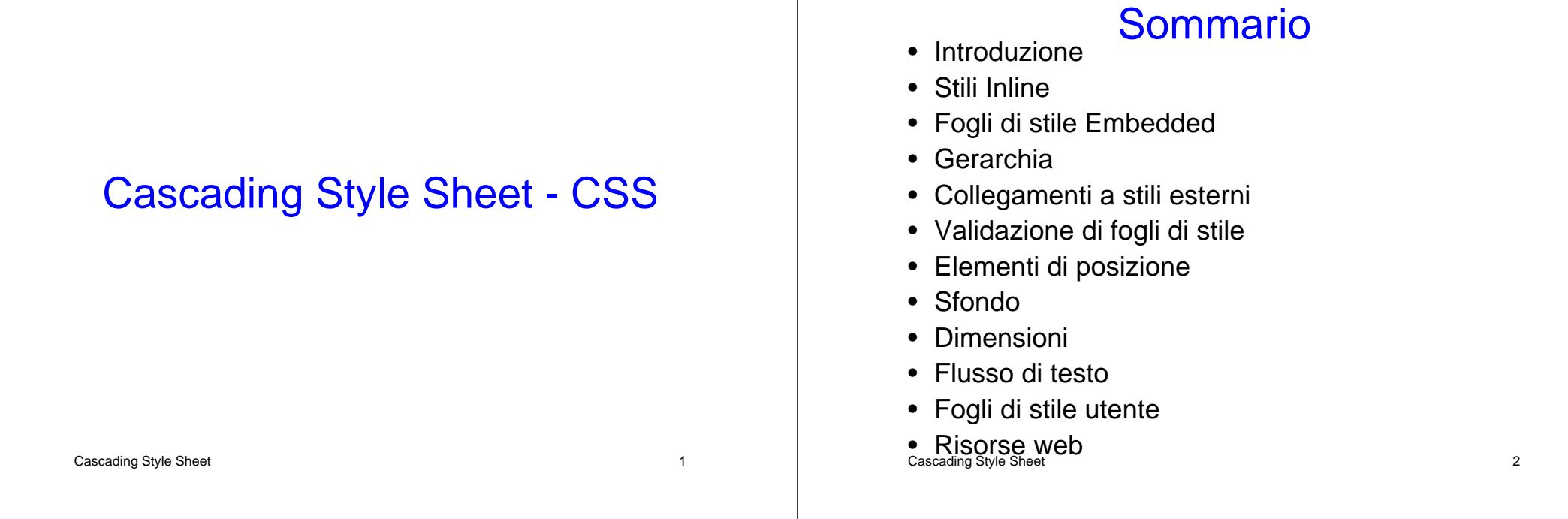

## **Obiettivi**

- Controllare la modalità di presentazione di siti web
- Usare i fogli di stile per dare uniformità
- Applicazione di stili mediante l'attributo class
- Specificare le proprietà dei testi, dello sfondo e dei colori
- Usare i fogli di stile per separare la presentazione dai contenuti

#### Cascading Style Sheet 3 3

### **Introduzione**

- Cascading Style Sheets (CSS) Fogli di stile
	- Permettono di separare la struttura di un documento dalla sua presentazione
	- Permettono di definire in modo consistente lo stile di tutti i documenti di un sito web

## Definizione degli Stili

- Due modalità di definizioni degli stili
	- Internamente al file XHTML
	- File .css esterni
- Due modalità di inserimento di stili nel documento XHTML:
	- Inline Dichiara il formato di ogni elemento usando l'attributo XHTML style (lo stile è applicato solo a quella istanza dell'elemento)
	- Embedded Inserisce all'interno della head section di un documento XHTML il documento CSS (lo stile è applicato in tutto il doc, ad ogni istanza dell'elemento)

Cascading Style Sheet 5

## Vantaggi dei Fogli di Stile Esterni

- Una volta creato, uno stylesheet esterno può essere riutilizzato più volte
- Gli autori possono cambiare la modalità con cui appaiono i documenti, effettuando singole modifiche solo sui relativi stylesheet esterni.
- Gli interpreti possono scaricare gli stylesheet selettivamente, basandosi, ad esempio, sulle eventuali descrizioni del mezzo

Cascading Style Sheet 6

## Stili Inline

- Dichiara il formato di un singolo elemento
	- Attributo styl e
	- CSS property
		- Seguito dal simbolo : e da un valore
- L'elemento em è usato per enfatizzare il testo, rendendolo in carattere italico

```
1 <?xml version = "1.0"?> 2 <!DOCTYPE html PUBLIC "-//W3C//DTD XHTML 1.1//EN" 3 "http://www.w3.org/TR/xhtml11/DTD/xhtml11.dtd"> 
4 \leq 5 \leftarrow Fig. 6.1: inline.html
   6 <!-- Using inline styles --> 
7 8 <html xmlns = "http://www.w3.org/1999/xhtml"> 
9 <head> <title>Inline Styles</title>
11 </head> 12 13
14 15 <p>This text does not have any style applied to it.</p> 
16 17 <!-- The style attribute allows you to declare --> 
18 <!-- inline styles. Separate multiple styles --> 
19 <!-- with a semicolon. --> 20 <p style = "font-size: 20pt">This text has the 
21 <em>font-size</em> style applied to it, making it 20pt.
22 </p> 
23
```
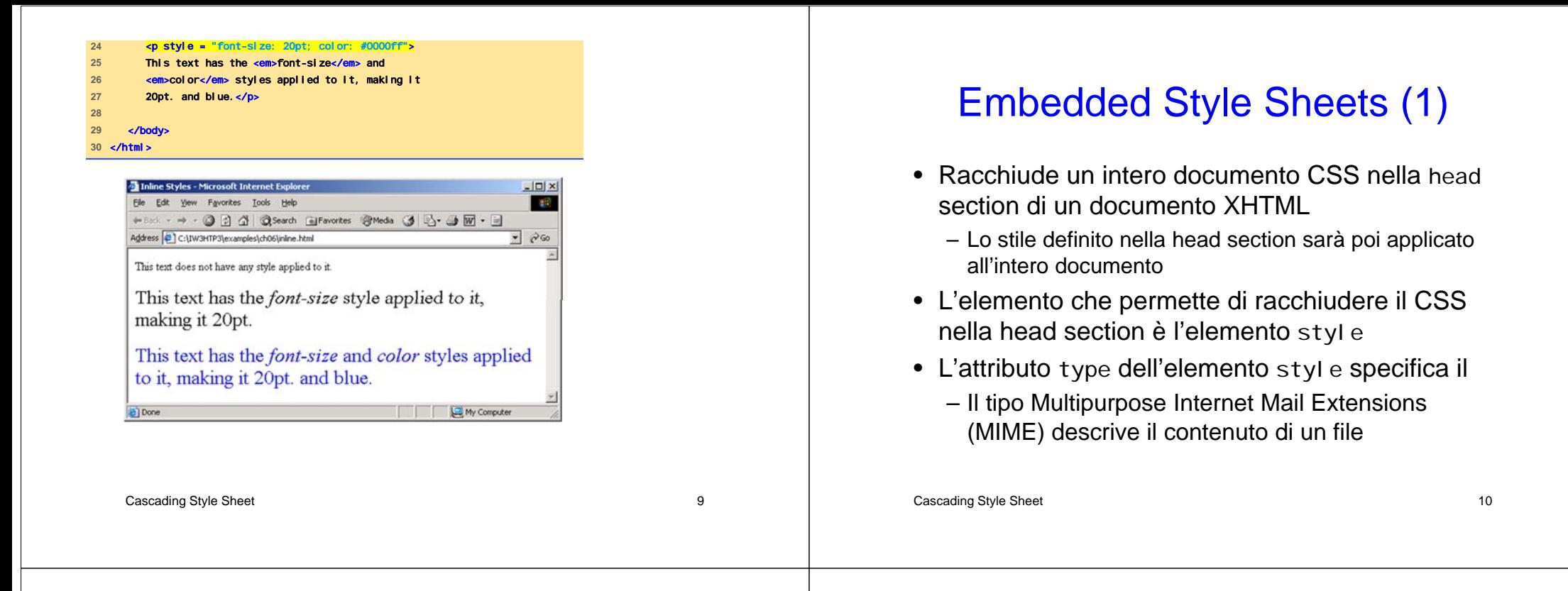

## Embedded Style Sheets (2)

- I documenti CSS usano il tipo MIME text/css
- Altri possibili tipi MIME sono
	- Image/gif per immagini gif
	- text/javascript per elementi del linguaggio di scripting JavaScript
- Il corpo del foglio di stile è tutto ciò che è compreso tra i tag <style> e </style>
- Il corpo del foglio di stile dichiara le sue regole
	- Nell'esempio sono definite regole per ridefinire gli elementi em, h1, p
- La redefinizione di elementi avviene specificando le regole all'interno di { e }

## Embedded Style Sheets (3)

- Nell'esempio compare un'applicazione di una style class chiamata special
- Le classi di stile definiscono stili applicabili ad ogni tipo di elemento
- La sintassi per la definizione delle regole nei fogli di stile embedded è la stessa usata per gli inline, cioè:
	- Nome della proprietà da definire seguito dal simbolo : seguito dal valore

## Embedded Style Sheets (4)

- Proprietà background-col or
	- Specifica il colore di sfondo
- Proprietà font-family
	- Specifica il nome del font da utilizzare
- Proprietà font-size
	- Specifica la dimensione del carattere

Cascading Style Sheet 13

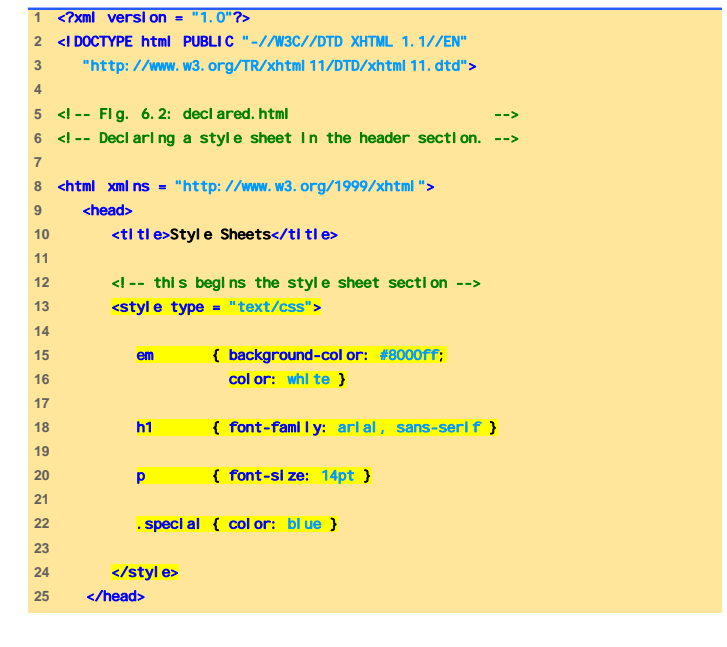

```
Cascading Style Sheet 14
```
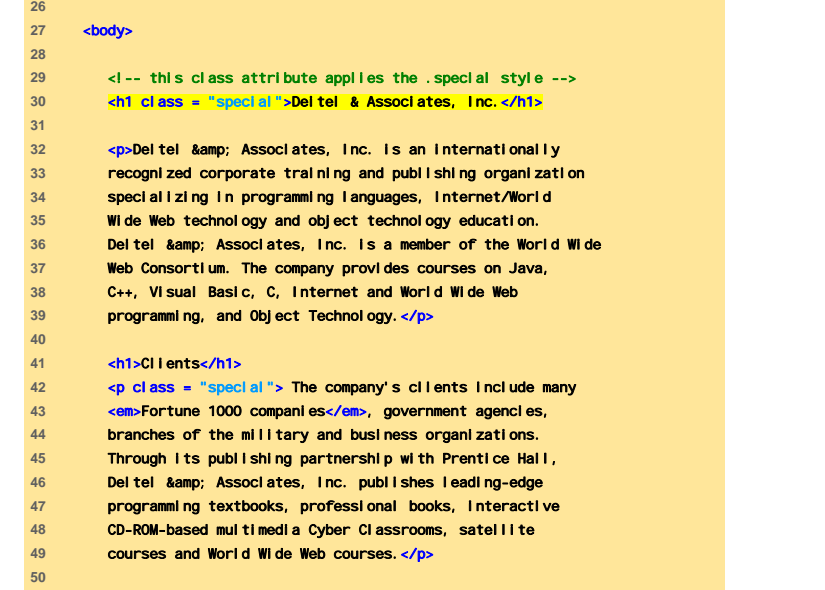

#### </body> </html>

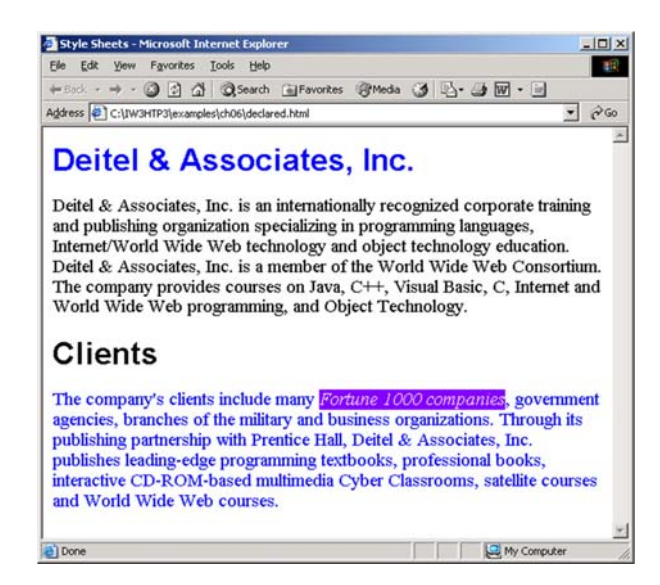

## Stili in Conflitto (1)

• Il nome cascading deriva dal fatto che possono essere definiti dall'utente, dall'autore, o da un user agent (ad es., un web browser) in cascata, così che ciò che appare è il risultato dell'applicazione di tutti gli stili precedenti

# Stili in Conflitto (2)

Cascading Style Sheet 18 and 200 and 200 and 200 and 200 and 200 and 200 and 200 and 200 and 200 and 200 and 200 and 200 and 200 and 200 and 200 and 200 and 200 and 200 and 200 and 200 and 200 and 200 and 200 and 200 and 2 • In caso di conflitti o ambiguità valgono le seguenti precedenze : – Stili definiti dall'autore hanno precedenza su tutti gli altri – Stili definiti dall'utente hanno precedenza su quelli definiti dallo user agent • Ereditarietà– Proprietà discendenti hanno maggiore specificità delle proprietà degli ascendenti **1** <?xml version = "1.0"?> **2** <!DOCTYPE html PUBLIC "-//W3C//DTD XHTML 1.1//EN" **3** "http://www.w3.org/TR/xhtml11/DTD/xhtml11.dtd"> **4 5** <!-- Fig 6.3: advanced.html --> **6** <!-- More advanced style sheets --> **7 8** <html xmlns = "http://www.w3.org/1999/xhtml"> **9** <head> <title>More Styles</title> **11 12** <style type = "text/css"> **13**  14 **a.nodec { text-decoration: none } 15 16 a:hover { text-decoration: 17** color: red; **18 background-color: 19 20** li em { color: red; **21** font-weight: bold } **22 23** ul { margin-left: 75px } **24** 

# Stili in Conflitto (3)

Cascading Style Sheet 17 November 2012 17 November 2013 17 November 2013 17

- L'elemento a (anchor) viene per default presentato sottolineato
- Altri possibili valori sono:
	- overline
	- linethrough
	- underline
	- blink

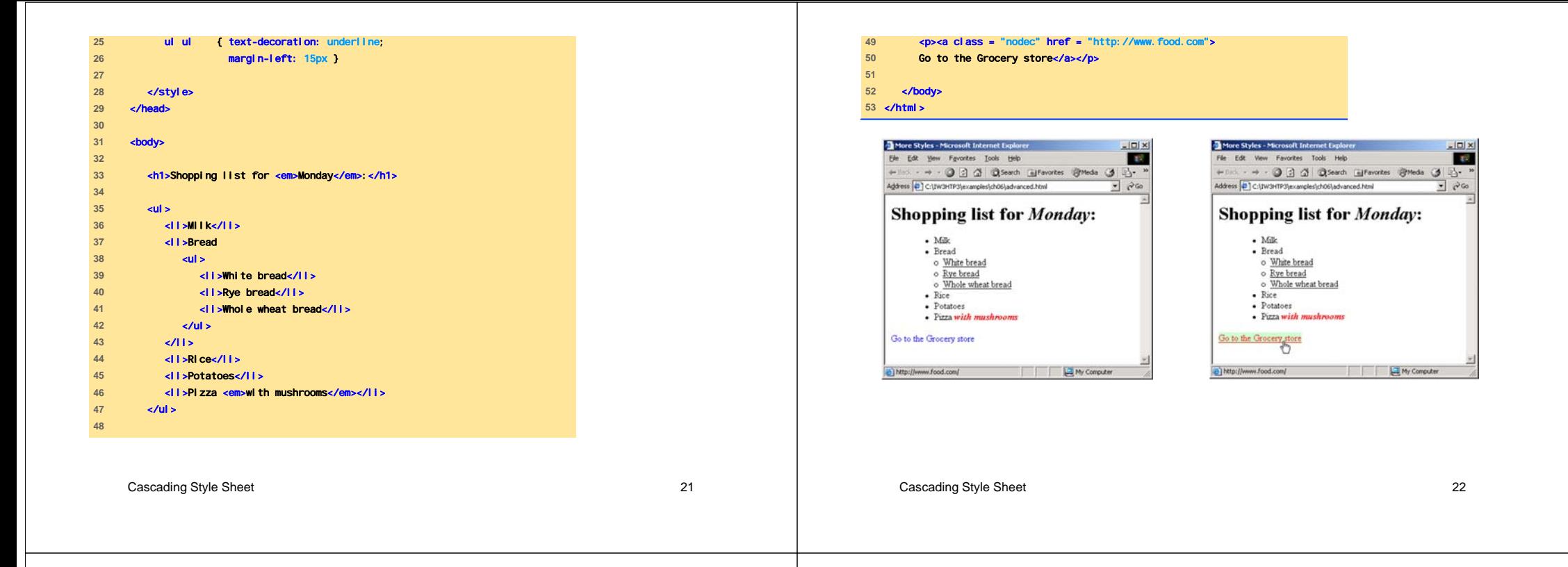

## Collegamento a CSS Esterni (1)

- È possibile creare css esterni ad una data pagina, e applicabili ad un intero sito web
- I CSS esterni forniscono un'apparenza uniforme all'intero sito

## Collegamento a CSS Esterni (2)

- La sintassi usata per scrivere i file che contengono le regole CSS è diversa dalla sintassi XHTML
	- Ad es., i commenti sono delimitati dai simboli
		- /\* (inizio commento)
		- \*/ (fine commento)
- Un css esterno è linkato a un file XHTML mediante l'elemento link

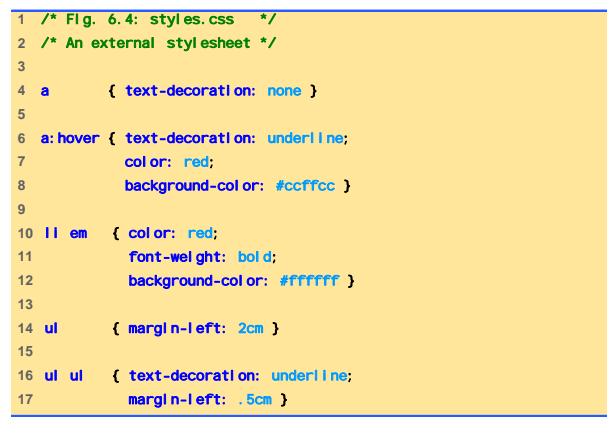

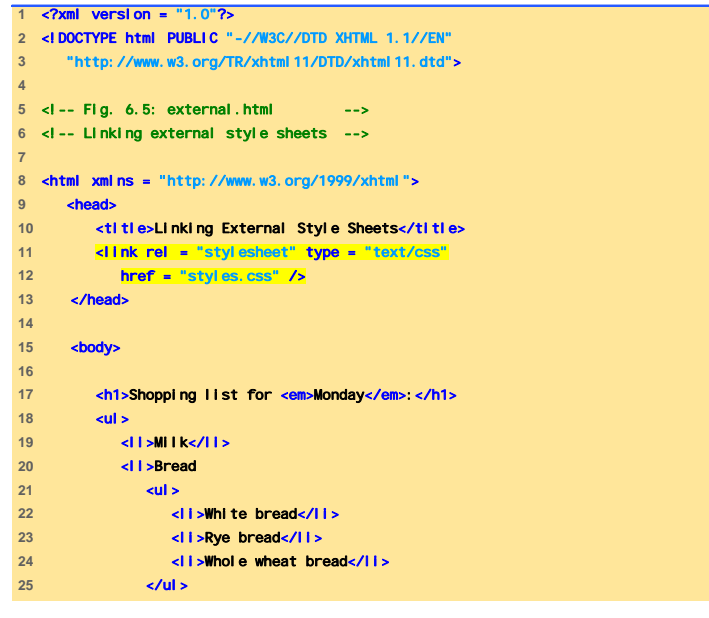

Cascading Style Sheet 26

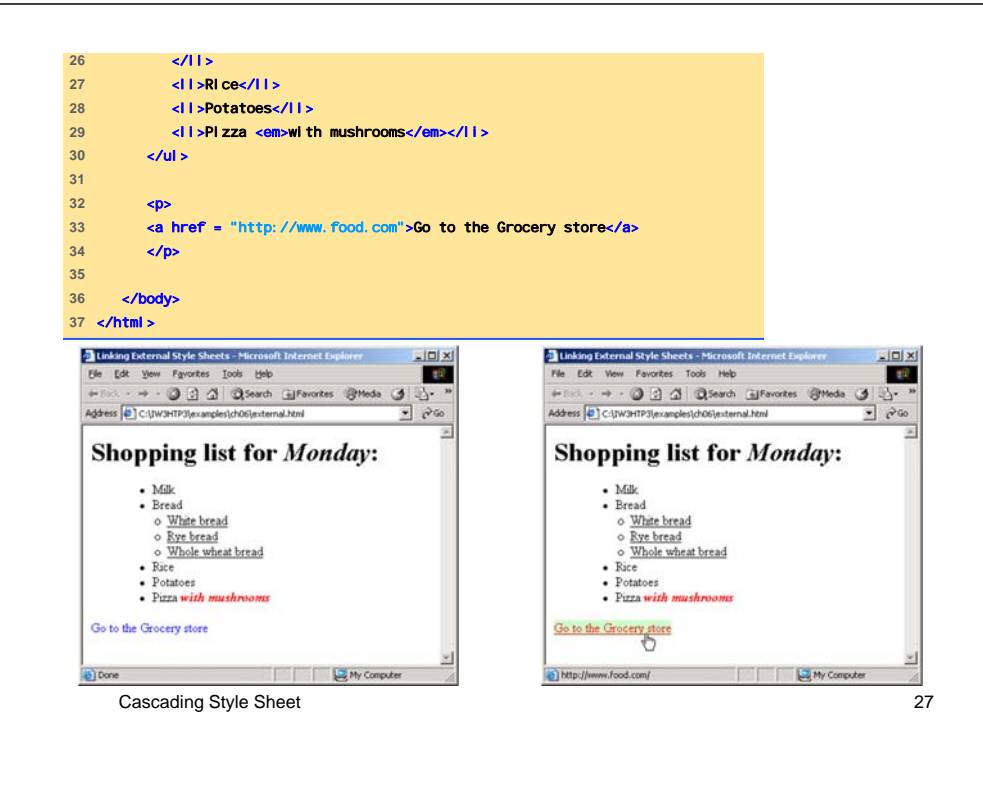

Cascading Style Sheet 25

### W3C CSS Validation Service

- Valida documenti con CSS esterni
- Assicura che i css siano sintatticamente corretti

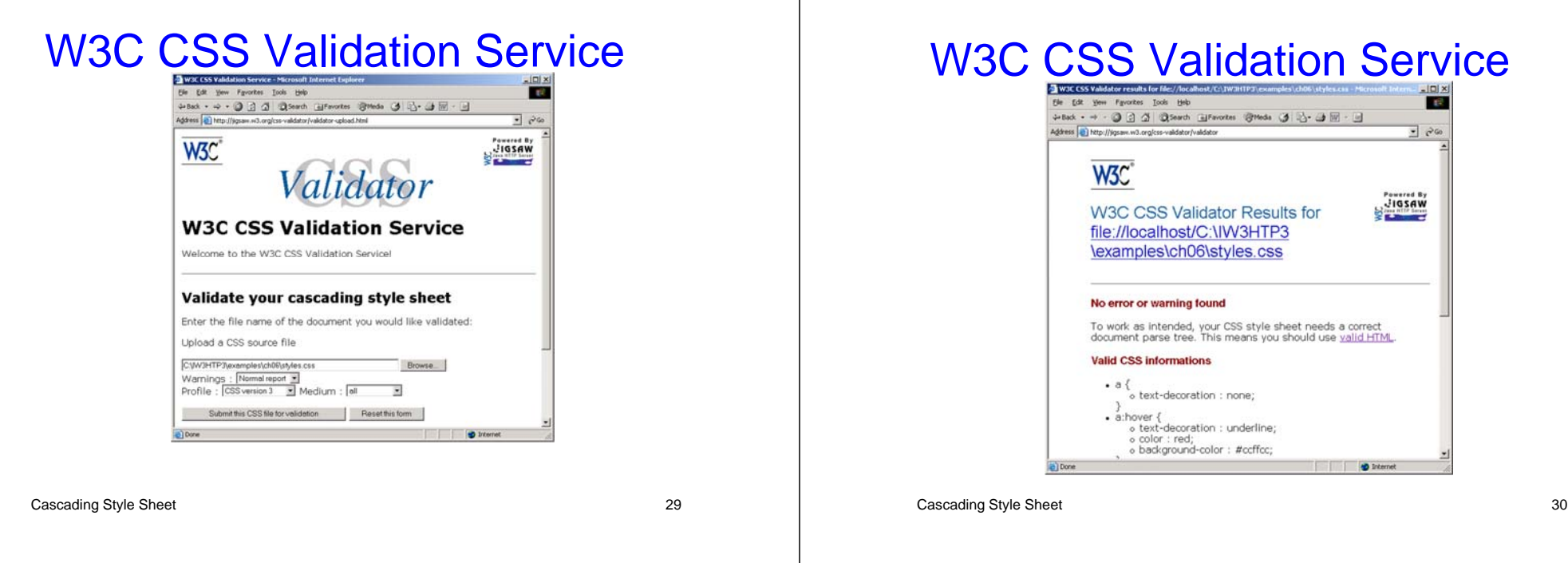

## Posizionamento di Elementi

- Il posizionamento degli elementi nei documenti XHTML è stabilito dal browser
- I css permettono all'autore di definire la posizione indipendentemente dal browser
- Posizionamento assoluto
	- attributo z-i ndex
		- Sovrappone adeguatamente gli elementi
- Posizionamento relativo
	- Gli elementi sono posizionati relativamente ad altri

**2** <!DOCTYPE html PUBLIC "-//W3C//DTD XHTML 1.1//EN" **3** "http://www.w3.org/TR/xhtml11/DTD/xhtml11.dtd"> **5** <!-- Fig 6.8: positioning.html --> **6** <!-- Absolute positioning of elements --> **8** <html xmlns = "http://www.w3.org/1999/xhtml"> **9** <head> 10 <title>Absolute Positioning</title> **11** </head> **12 13 14**  15  $\left\langle \frac{p}{q}\right\rangle$   $\left\langle \frac{p}{q}\right\rangle$  **cm**  $\left\langle \frac{p}{q}\right\rangle$  **cm**  $\left\langle \frac{p}{q}\right\rangle$  **cm**  $\left\langle \frac{p}{q}\right\rangle$  **cm**  $\left\langle \frac{p}{q}\right\rangle$  **cm**  $\left\langle \frac{p}{q}\right\rangle$  **cm**  $\left\langle \frac{p}{q}\right\rangle$  **cm**  $\left\langle \frac{p}{q}\right\rangle$  **cm**  $\left\langle \frac{p}{q}\right\rangle$  **cm**  $\left$ **16 top: 0px: left: 0px: z-index: 17** alt = "First positioned image" /></p> 18  $\times$ **n style = "position:** absolute; top: **19** z-index: 3; font-size: 20pt">Positioned Text</p> 20  $\leftarrow$   $\leftarrow$   $\$ 21 **top: 25px: left: 100px: 22 "Second positioned image" /></p> 23 24** </body> **25** </html>

**1** <?xml version = "1.0"?>

**4** 

**7** 

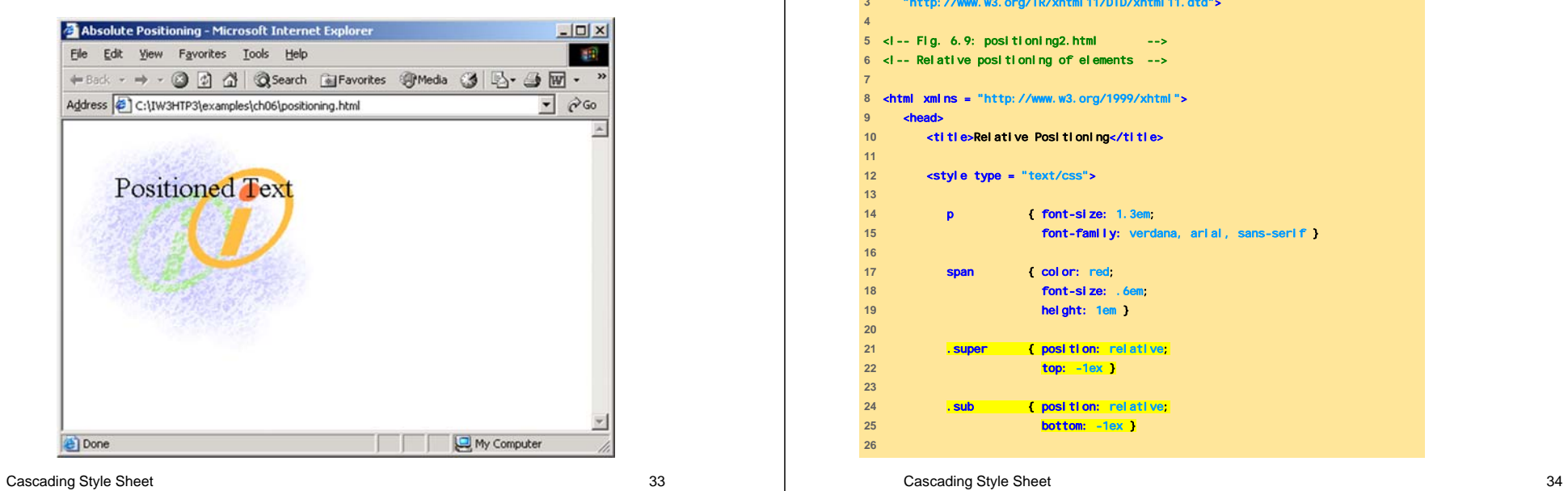

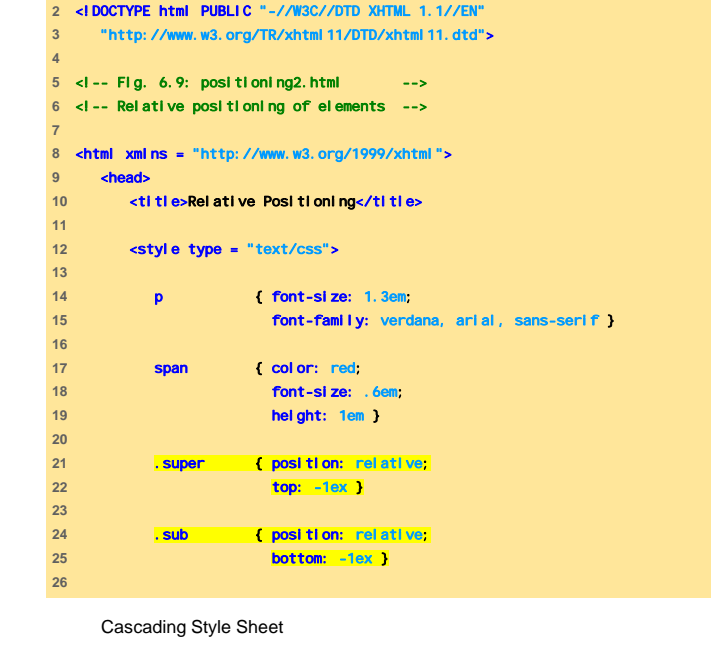

<?xml version = "1.0"?>

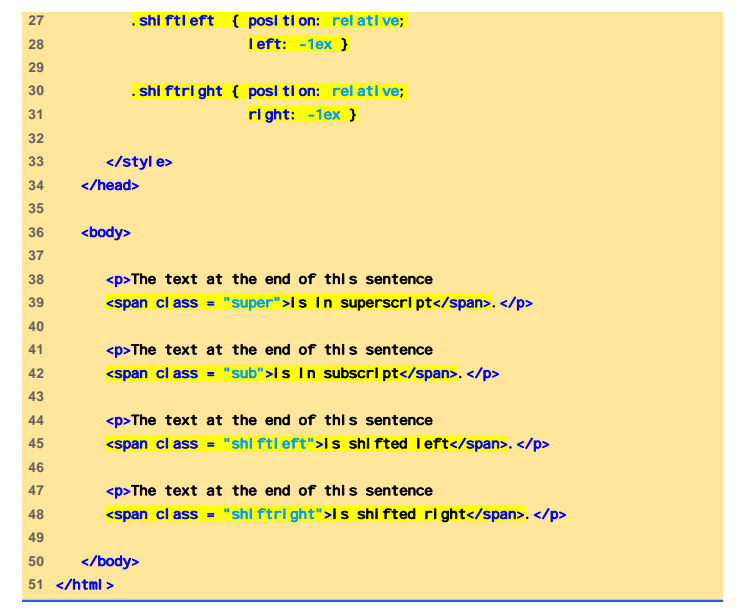

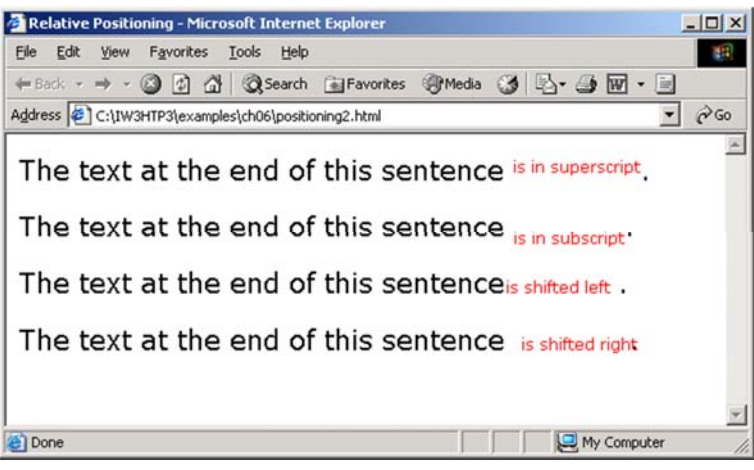

## **Sfondi**

- background-i mage
	- Specifica la URL dell'immagine di sfondo
- background-posi ti on
	- Pone l'immagine sulla pagina
- background-attachment
	- fixed
	- scrol l
- font-weight
	- Specifica la "boldness" del testo

```
Cascading Style Sheet 37
```
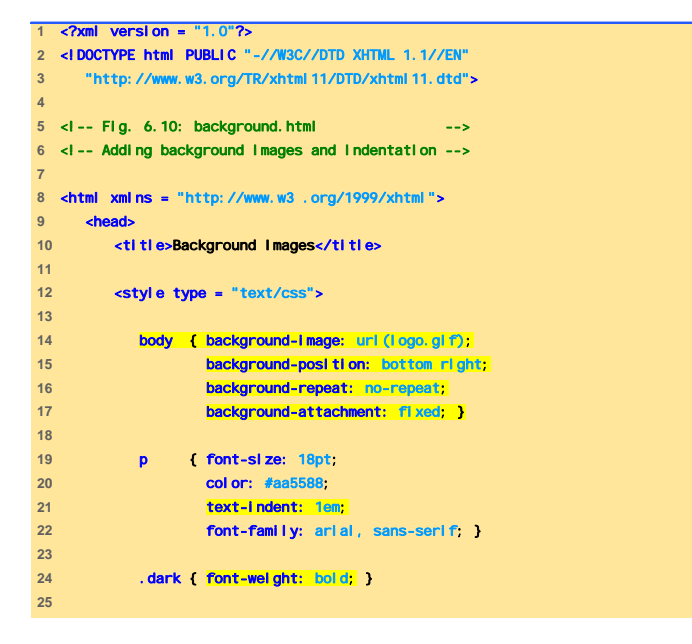

```
Cascading Style Sheet 38
```
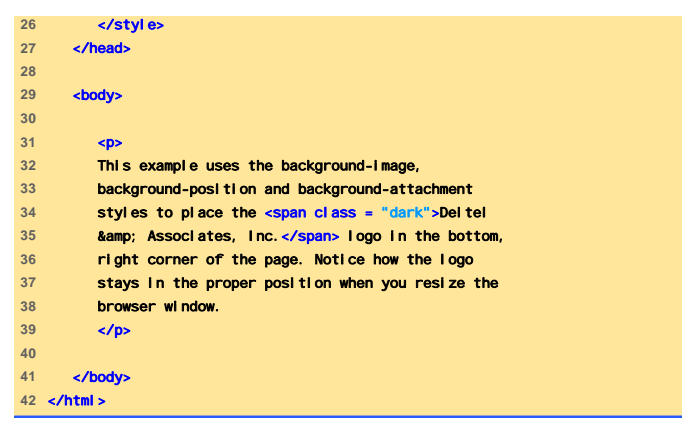

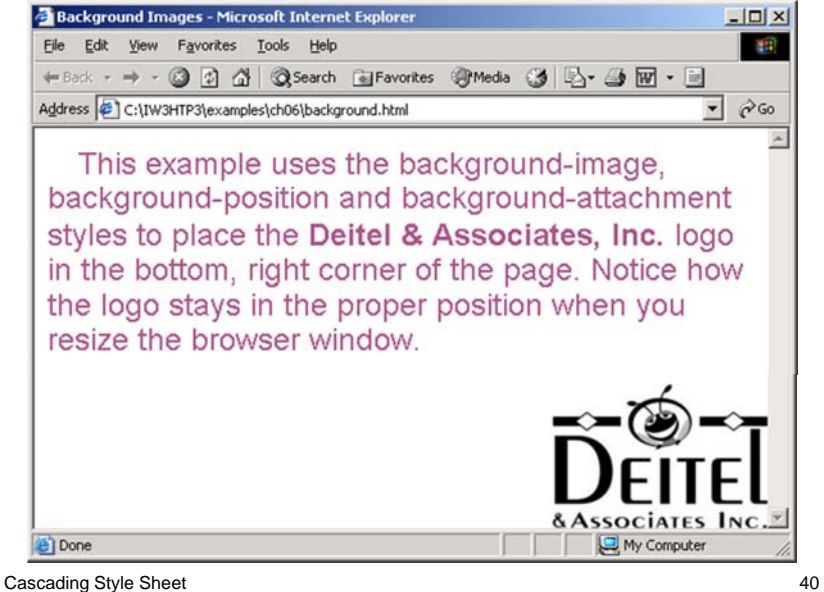

## Dimensioni di un Elemento

• Le regole del CSS rules possono specificare le dimensioni di ogni elemento delle pagina

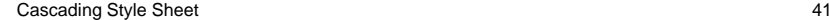

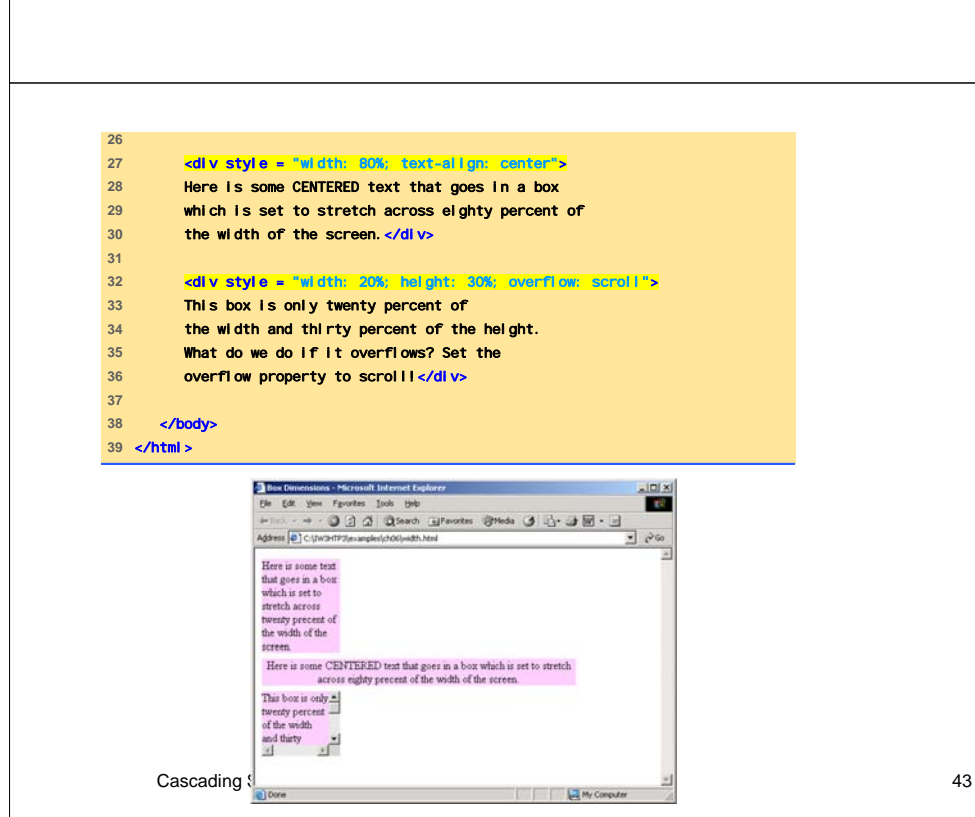

#### <?xml version = "1.0"?> <!DOCTYPE html PUBLIC "-//W3C//DTD XHTML 1.1//EN" "http://www.w3.org/TR/xhtml11/DTD/xhtml11.dtd"> <!-- Fig. 6.11: width.html --> <!-- Setting box dimensions and aligning text --> <html xmlns = "http://www.w3.org/1999/xhtml"> <head> <title>Box Dimensions</title> **cstyle type = "text/css" div { background-color: #ffccff** margin-bottom: .5em } </style> 18 </head> **<br/>body**  <div style = "width: 20%">Here is some text that goes in a box which is set to stretch across twenty percent of the width of the screen.</div>

Cascading Style Sheet 42

## Fogli di Stile dell'Utente

• È possibile formattare le pagine sulla base delle preferenze dell'utente

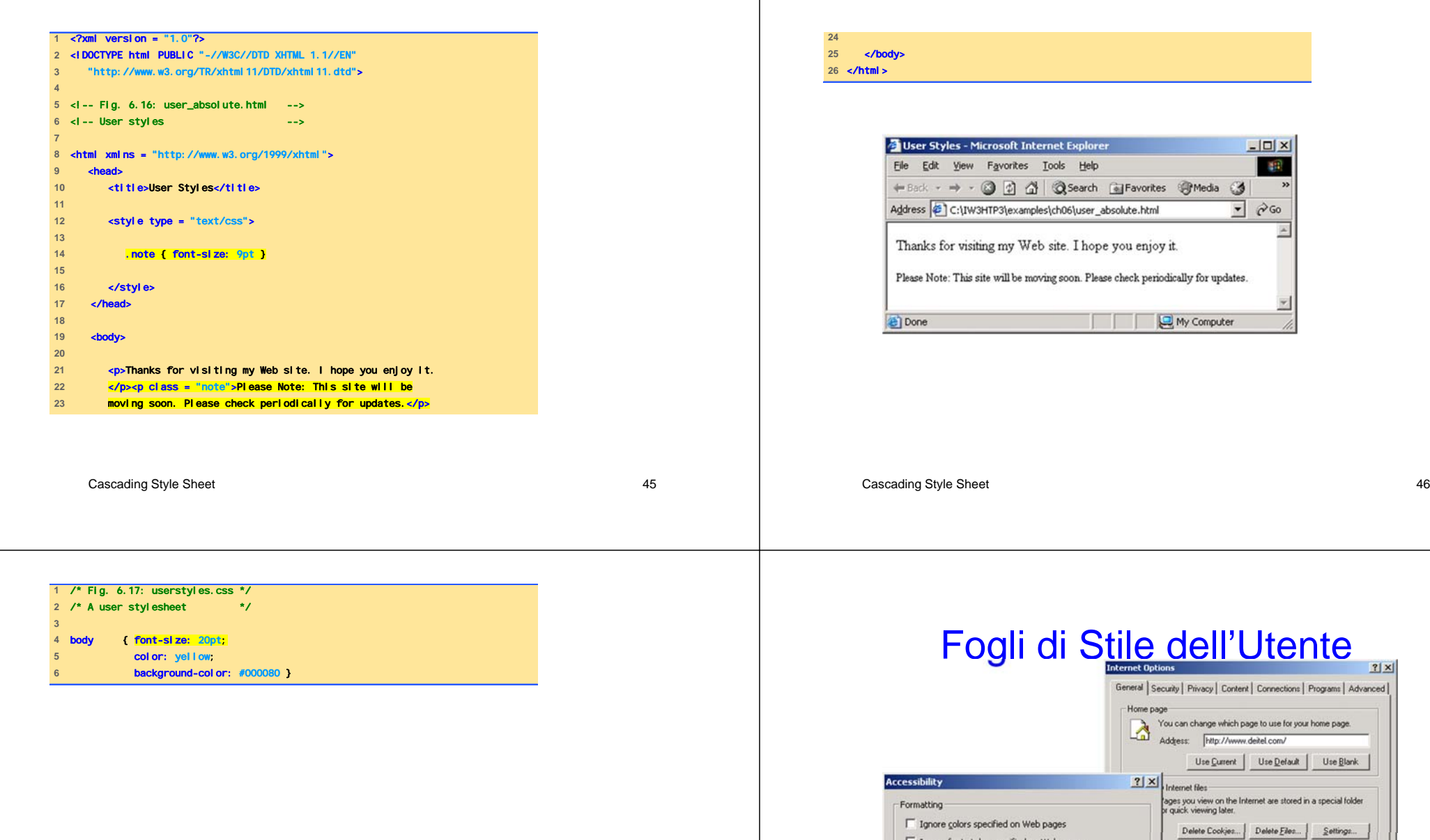

Cascading Style Sheet 48 Fig. 6.18 User style sheet in Internet Explorer 6.

HTP3\examples\ch06\userstyles.css Browse...

 $OK$ 

Cancel

□ Ignore font gtyles specified on Web pages □ Ignore font sizes specified on Web pages

√ Format documents using my style sheet

User style sheet

Style sheet:

he History folder contains links to pages you've visited, for<br>juick access to recently viewed pages.

ays to keep pages in history. 20 - Clear History

 $\begin{array}{|c|c|c|c|c|}\n\hline\n&\mathsf{OK} & \mathsf{I}\n\end{array}$ 

Fonts... | Languages... | Accessibility...

Cancel

Apply

## Fogli di Stile dell'Utente

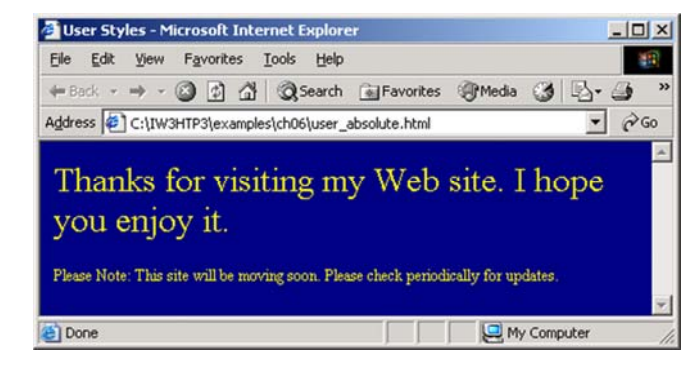

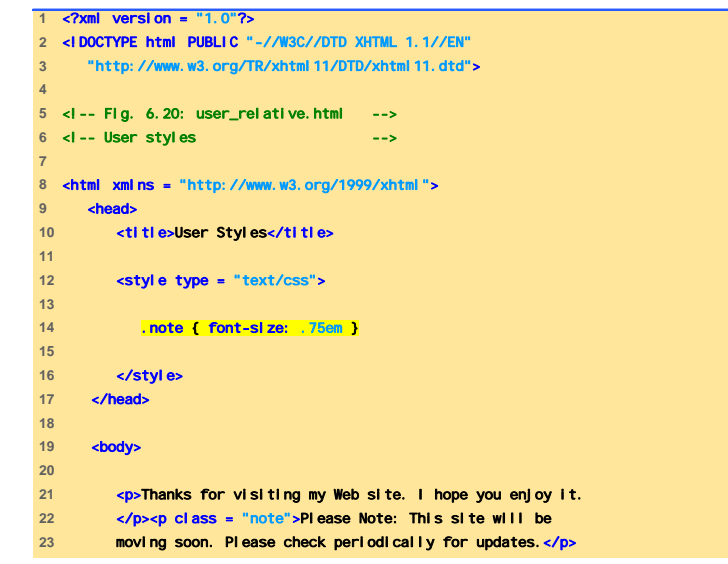

Cascading Style Sheet 49

#### Cascading Style Sheet 50

 </body>

</html>

User Styles - Microsoft Internet Explorer  $|D|$   $\times$ File Edit View Favorites Tools Help  $\frac{1}{2}$ ← Back - → - 2 2 4 3 Search @ Favorites @ Media 3 4 5- 4 Address C:\IW3HTP3\examples\ch06\user\_relative.html  $\rightarrow$   $\rightarrow$  Go Thanks for visiting my Web site. I hope you enjoy it. Please Note: This site will be moving soon. Please check periodically for updates. e Done My Computer

## Fogli di Stile dell'Utente

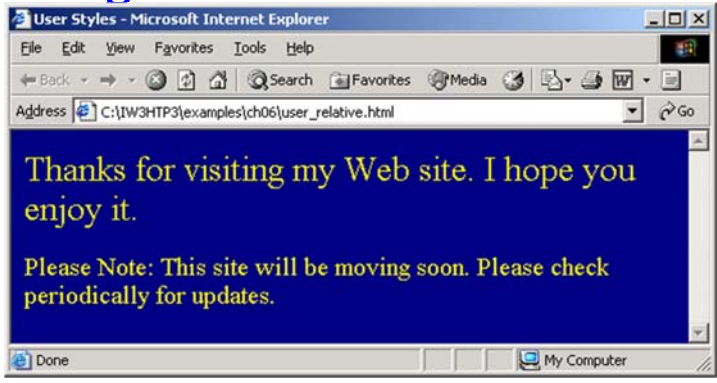

## Web Resources

- www.w3.org/TR/css3-roadmap
- www.ddj.com/webreview/style
- tech.irt.org/articles/css.htm

Cascading Style Sheet 53